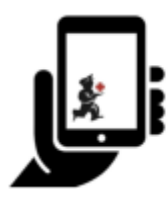

Guide de l'utilisateur - mSupply Mobile

## **Tableau de bord pour mobile**

Pour accéder à la fonctionnalité de tableau de bord pour mobile, elle devra d'abord être configurer pour votre dépôt par vos administrateurs. Une fois activé, vous serez en mesure de voir l'icône sur la page de menu de mSupply Mobile.

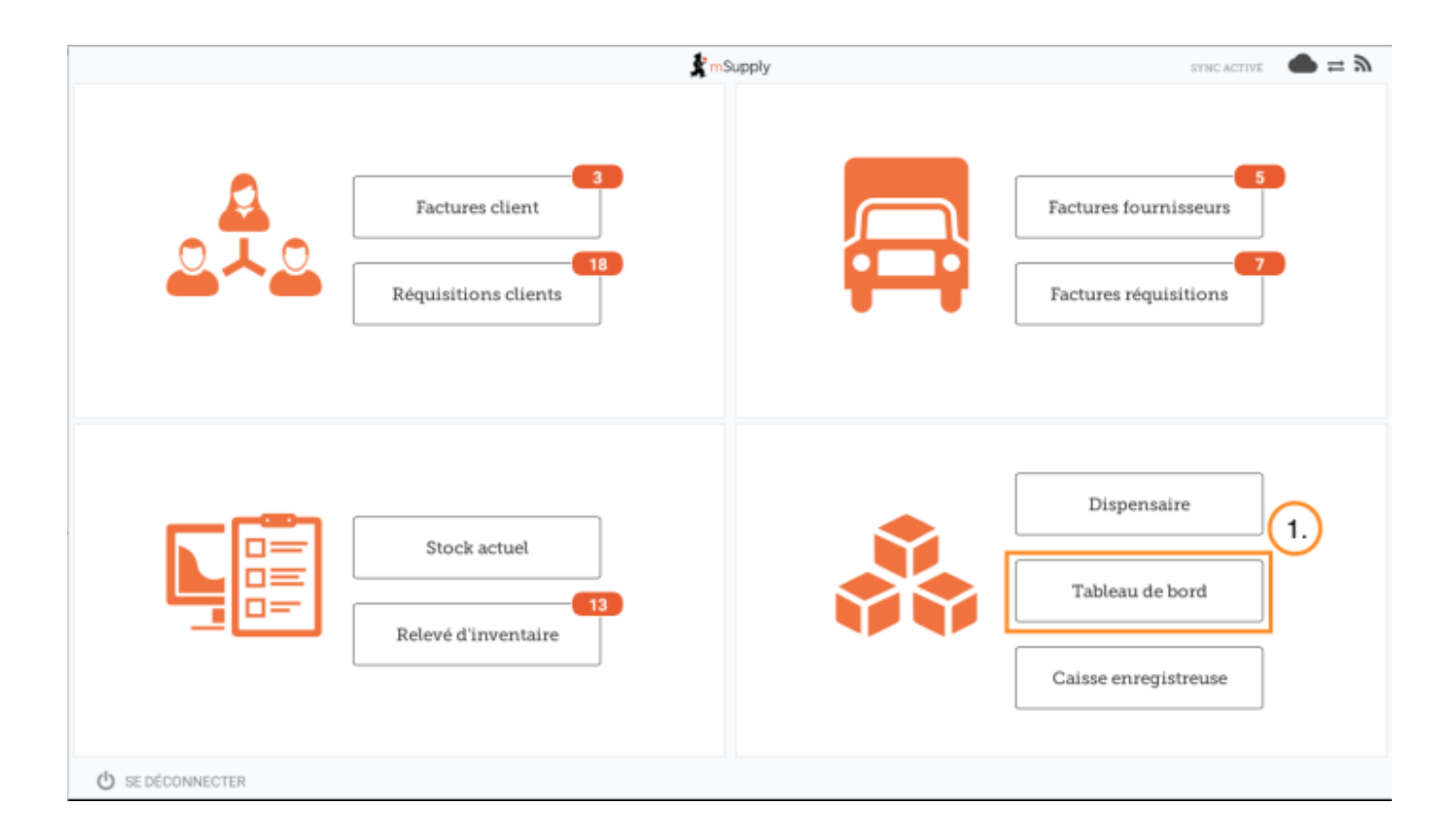

La fonctionnalité de tableau de bord pour mobile vous permettra d'accéder aux visualisations (graphiques) des rapports disponibles.

Last update: 2020/03/05 fr:mobile:user\_guide:mobile\_dashboard https://wiki.msupply.foundation/fr:mobile:user\_guide:mobile\_dashboard?rev=1583371725 01:28

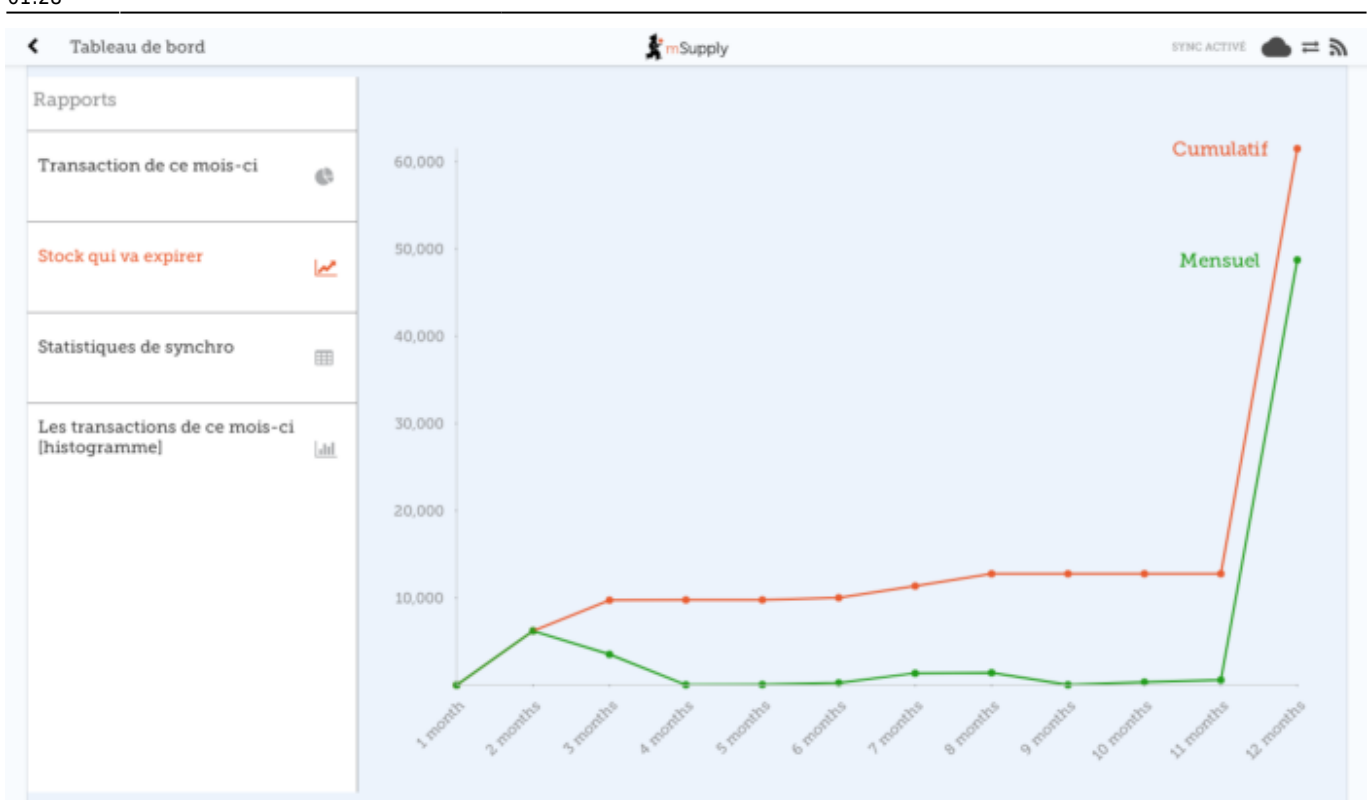

## Précédente: *[Inventaires \(Programme\)](https://wiki.msupply.foundation/fr:mobile:user_guide:stocktakes_program)* Suivante: *[Indicateurs](https://wiki.msupply.foundation/fr:mobile:user_guide:indicators)*

From: <https://wiki.msupply.foundation/> - **mSupply Foundation Documentation**

Permanent link: **[https://wiki.msupply.foundation/fr:mobile:user\\_guide:mobile\\_dashboard?rev=1583371725](https://wiki.msupply.foundation/fr:mobile:user_guide:mobile_dashboard?rev=1583371725)**

Last update: **2020/03/05 01:28**

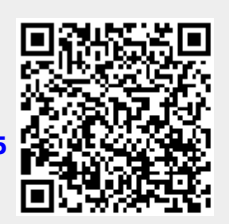